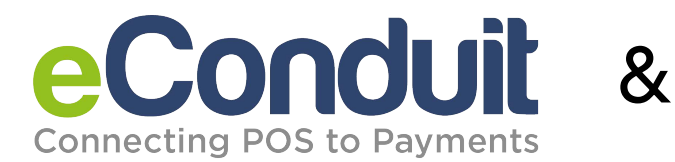

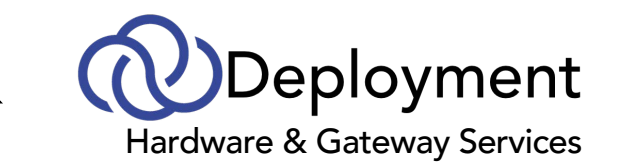

*Please refer to the equipment guide below in regards to platform compatibility with the eConduit Gateway. Need assistance? Call 888-773-1222 or email sales@[theposcloud](mailto:sales@theposcloud.com).com*

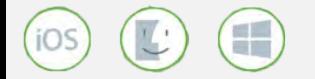

# **PAX Terminal Processor Compatibility First Data | EPX(NAB) | TSYS | Heartland | Elavon | Paymentech**

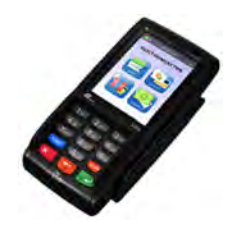

**S300**

Pin Pad LAN (Ethernet) Communication Touch Screen Receipt Printing on POS EMV, Apple Pay, Magstripe, Key Entered, Pin Debit, NFC Pay

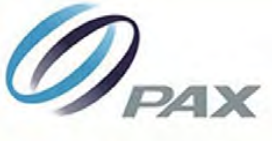

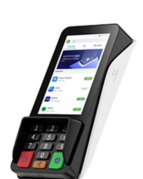

# **A35**

Operating system, PAXBiz® powered by Android™ High-speed Ethernet, RS232, USB, and Power-Over-Ethernet (optional) Four-inch Touch Screen Accepts contactless, EMV, and magnetic stripe payments

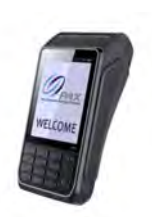

# **S920**

Terminal with Battery Back Up WIFI Communication and/or Wireless (Verizon) Touch Screen Tipping on Terminal or Tip Adjust on Customer Slip EMV, Apple Pay, Magstripe, Key Entered, Pin Debit, NFC Pay

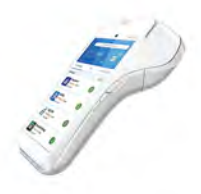

# **A920**

Terminal with Battery Back Up WIFI Communication and/or Wireless (Verizon) Touch Screen Receipt Printing on POS or Terminal Tipping on Terminal or Tip Adjust on Customer Slip EMV, Apple Pay, Magstripe, Key Entered, Pin Debit, NFC Pay, EBT

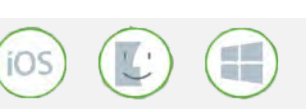

**DEJAVOO Terminal Processor Compatibility | TSYS | Global | Global East – Canada | WorldPay(Mercury)** 

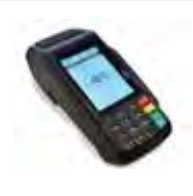

**Z11** Powered Pin Pad WIFI Communication with Optional AT&T Backup Receipt Printing on POS EMV, Apple Pay, Magstripe, Key Entered, Pin Debit, NFC Pay

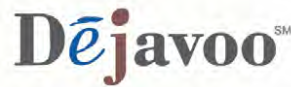

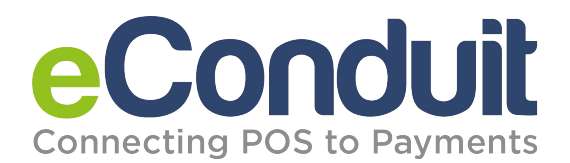

# Premium Terminals

*Please refer to the equipment guide below in regards to platform compatibility with the eConduit Gateway. Need assistance? Call 888-773-1222 or email sales@[theposcloud](mailto:sales@theposcloud.com).com*

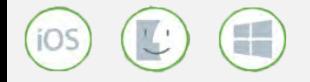

# **PAX Terminal Processor Compatibility First Data | EPX(NAB) | TSYS | Heartland | Elavon | Paymentech**

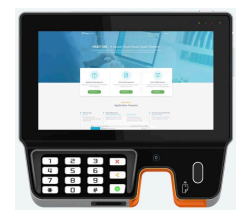

#### **Aries 8**

8-inch IPS touch screen display. WiFi, Bluetooth, Ethernet, optional 4G. Hybrid & contactless readers. 2MP camera for QR & barcode scanning. PCI PTS 5.x SRED.

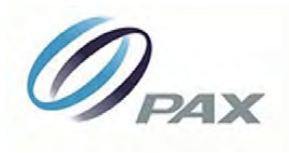

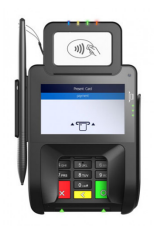

# **Q30**

Customer Facing Smart Pin Pad with 4" Touchscreen WIFI, Ethernet, & Bluetooth Connectivity 0.3 Megapixel Camera for Barcode & QR Code Scanning Magstripe, EMV, NFC (Tap), Apple Pay, Pin Debit L x W x H (inches): 7.83 x 4.41 x 2.09

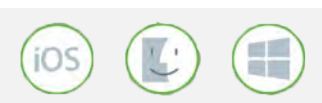

# **Clover Terminal Processor Compatibility | First Data (Omaha)| First Data (Nashville) | First Data (Canada)**

# **Clover Terminal Conversions**

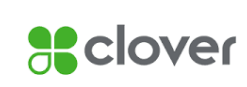

eConduit & Cloud POS can take your existing Clover payment device and enable it to operate with any of the [100+ eConduit capable POS systems.](https://store.theposcloud.com/blogs/point-of-sale-tips/econduit-integration-for-pos)

Service available for:

Clover Flex

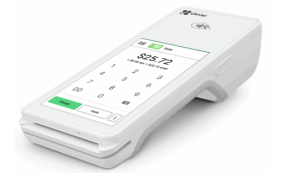

Clover Mini

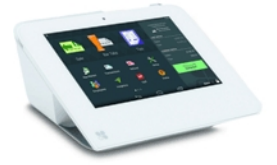

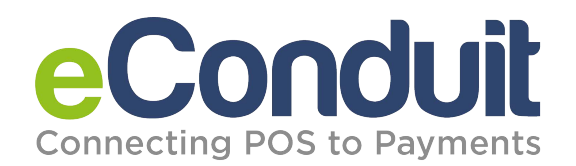

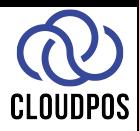

# *Processor Documentation and Setup Instructions*

- 1. Request a file build/VAR sheet from processor
- 2. Send eConduit Gateway application to sales[@the](mailto:sales@theposcloud.com)poscloud.com with VAR Sheet
- 3. Ensure information outlined below is on VAR sheet
- 4. Order equipment from Cloud POS

*To process on the eConduit Gateway an eConduit Gateway application is required. As shown below, each processor requires specific file builds, but the Cloud POS support team is here and ready to help. If you would like us on a three-way call with your processor to request the appropriate file build, please call us to schedule a time.*

#### **TSYS**

- VAR Sheet
- Create a TID for Each Device
- Request an IP Shell File

# **First Data Omaha**

- VAR Sheet
- Omaha Merchant ID
- Datawire ID
- Device ID
- Need a Datawire for Each Device

#### **Heartland- Portico or Exchange**

- VAR Sheet
- You Will Need One VAR Per Device
- If Gateway is Using Portico Supply the Following
	- o License ID
	- o Device ID
	- o Site ID
	- o Username
	- o Password
	- o Unique Device ID

# **Global**

- VAR Sheet
- Bank ID (BIN)
- TIDs (You Will Need One TID Per Device)

*Please note that file builds are for standalone, IP connected terminals NOT Gateways.* 

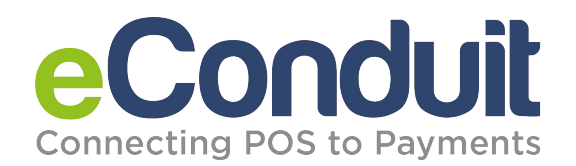

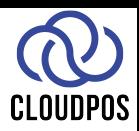

# *Processor Documentation and Setup Instructions (Continued)*

- 1. Request a file build/VAR sheet from processor
- 2. Send eConduit Gateway application to sales@theposcloud.com with VAR Sheet
- 3. Ensure information outlined below is on VAR sheet
- 4. Order equipment from Cloud POS

*To process on the eConduit Gateway an eConduit Gateway application is required. As shown below, each processor requires specific file builds, but the Cloud POS support team is here and ready to help. If you would like us on a three-way call with your processor to request the appropriate file build, please call us to schedule a time.* 

#### **Vantiv**

- VAR Sheet
- Bank ID
- Terminal ID
- Merchant ID

# **Global East - Canada**

- **•** File Build and Download Done at Global
- **•** Cloud Works Directly with Global for Deployment
- **•** *Provide MID and Set Up Call After Account Approved*

#### **Elavon**

- **•** *Terminal ID*
- **•** *Merchant ID*
- **•** *Is P2Pe Enabled?*
- **•** *Uses auth URL prodgate.viaconex.com*

#### **World Pay**

- VAR Sheet
- Terminal ID
- Merchant ID
- Check Digit
- Acceptor City
- Acceptor State
- Acceptor Country

*Please note that file builds are for standalone, IP connected terminals NOT Gateways.* 

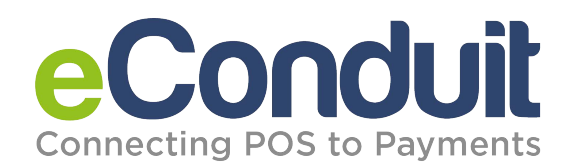

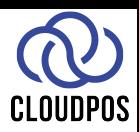

# *Processor Documentation and Setup Instructions (Continued)*

- 1. Request a file build/VAR sheet from processor
- 2. Send eConduit Gateway application to sales@theposcloud.com with VAR Sheet
- 3. Ensure information outlined below is on VAR sheet
- 4. Order equipment from Cloud POS

*To process on the eConduit Gateway an eConduit Gateway application is required. As shown below, each processor requires specific file builds, but the Cloud POS support team is here and ready to help. If you would like us on a three-way call with your processor to request the appropriate file build, please call us to schedule a time.* 

# **World Pay (Mercury Legacy)**

- VAR Sheet
- Agent Contact Info

# **Chase Paymentech (Pax S300 Only)**

- **•** *Merchant Number*
- **•** *Terminal ID (One For Each Terminal)*
- **•** *Client Number*
- **•** *User Name*
- **•** *User Password*
- **•** *Vendor ID*
- **•** *Software ID*

# **EPX (North American Bankcard)**

- Terminal ID
- Merchant ID
- BIN
- Uses auth URL prodgate.viaconex.com

# **First Data Rapid Connect**

- Must Choose the Software Titled: PAXBROADPOSPAY1.0SMSDWRC on North
- During Boarding, the Self-Provisioning Datawire Box Inside FDPOS Must be Checked
- Auto Settle Needs to be Set at "A" (So to Prevent Multiple Settlements Daily)
- IP Comm Enabled: Datawire
- Close Method: A Host Auto Close
- Supply the Following
	- o Merchant ID
	- o Alternate Merchant ID
	- o Terminal ID

*Please note that file builds are for standalone, IP connected terminals NOT Gateways.*